(1) กรอกหมายเลขบัตรประชาชน 13 หลัก แล้วกดปุ่ม Search

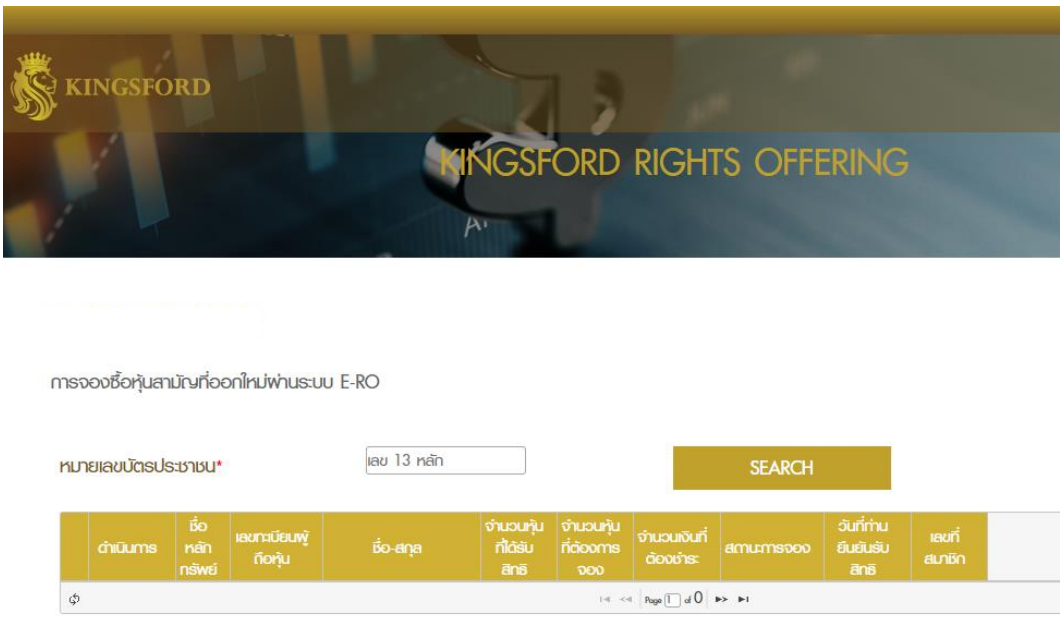

(2) ตรวจสอบข้อมูลที่แสดงบนหน้าจอ เมื่อตรวจสอบเรียบร้อย คลิ๊กที่ปุ่ม "ถัดไป" เพื่อทำรายการใช้สิทธิซื้อหุ้น สามัญเพิ่มทุน

## **KINGSFORD E-RO**

การจองซื้อหุ้นสามัญที่ออกใหม่พ่านระบบ E-RO

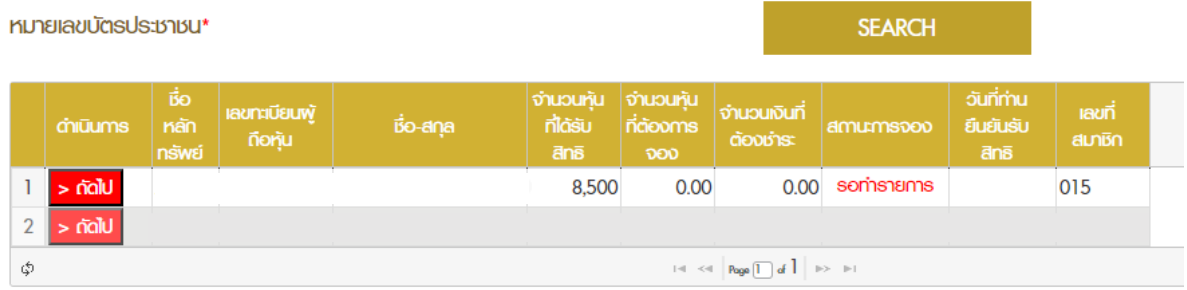

- (3) กรอกข้อมูลต่างๆ โดยมีรายละเอียดดังนี้
	- (ก) กรอกข้อมูลในช่องจำนวนหุ้นที่ต้องการจองซื้อ โดยสามารถระบุจำนวนหุ้นที่ต้องการจองซื้อเป็นจำนวน ต่ำ กว่า สูงกว่า หรือเท่ากับสิทธิที่ได้รับการจองซื้อได้โดยระบบจะคำนวณเงินให้อัตโนมัติและใส่เบอร์ โทรศัพท์มือถือที่ติดต่อได้ในปัจจุบัน

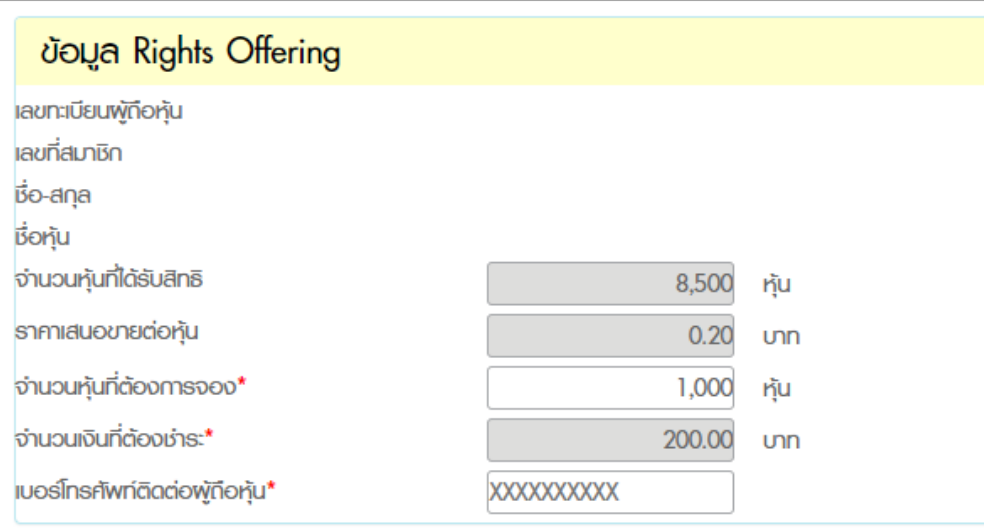

(ข) สามารถเลือกการชำระเงินได้ 2 ช่องทาง ได้แก่ QR Code และ การโอนเงิน มีรายละเอียดดังนี้

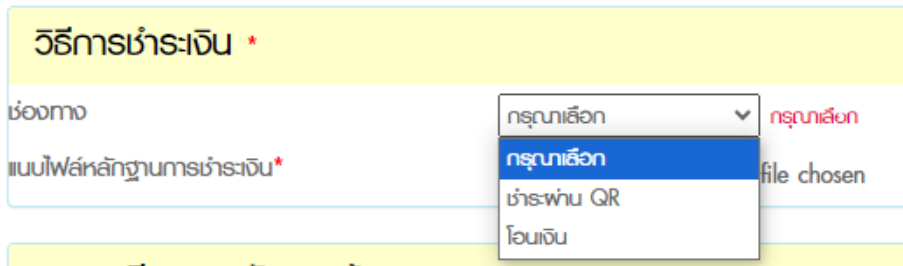

QR Code

การชำระผ่าน QR Code ชำระได้ไม่เกิน 2 ล้านบาท โดยสามารถชำระเงินผ่าน Mobile Application ของธนาคารเท่านั้น และชื่อผู้ชำระเงินกับชื่อผู้จองต้องเป็นชื่อเดียวกัน พร้อมทั้งแนบไฟล์หลักฐานการ ชำระเงิน

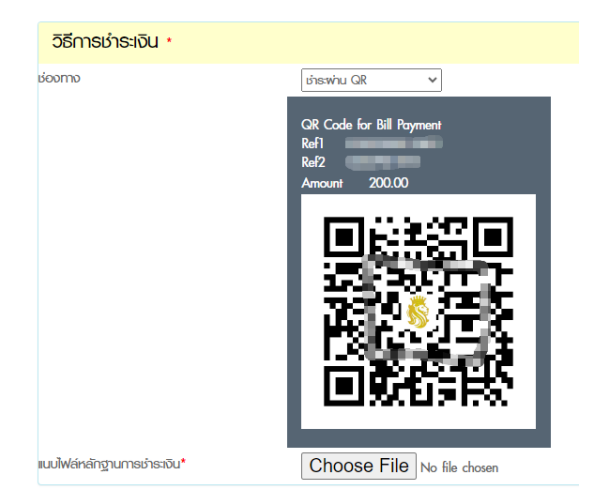

- โอนเงิน

การชำระผ่านการโอนเงิน สามารถชำระผ่านใบแจ้งการชำระเงิน (Bill Payment) ตามสิ่งที่ส่งมาด้วย 4 ได้ที่เคาน์เตอร์ธนาคารไทยพาณิชย์ จำกัด (มหาชน) ทุกสาขาทั่วประเทศ เท่านั้น พร้อมทั้งแนบไฟล์ หลักฐานการชำระเงิน

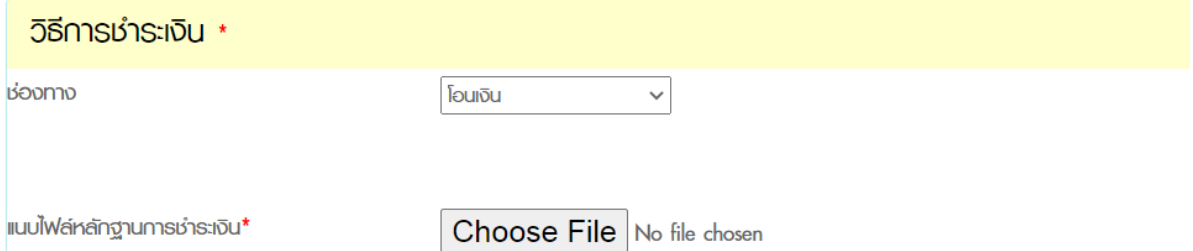

### (4) เลือกประเภทการส่งมอบหุ้นสามัญเพิ่มทุนตามที่ต้องการ

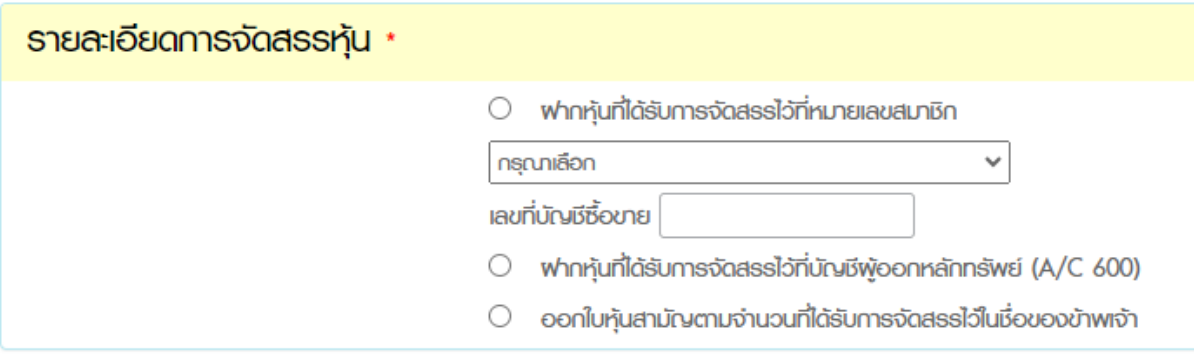

(5) แนบไฟล์สำเนาบัตรประชาชน โดยรับรองสำเนาถูกต้อง ลงลายมือชื่อ พร้อมระบุ "ใช้สำหรับการจองซื้อหุ้นสามัญ เพิ่มทุนของบริษัท โคลเวอร์ พาวเวอร์ จำกัด (มหาชน) เท่านั้น"

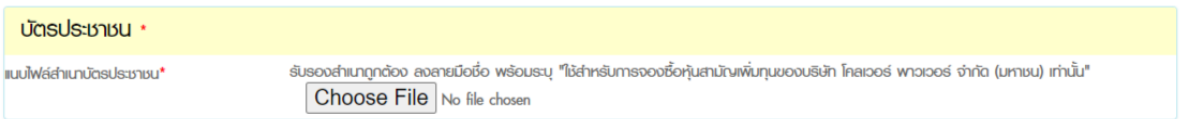

(6) สำหรับผู้จองซื้อหุ้นสามัญเพิ่มทุนเกินสิทธิที่ได้รับ ในกรณีไม่ได้รับหุ้นจองเกินสิทธิตามจำนวนที่ระบุ บริษัทฯ จะ ดำเนินการคืนเงินโดยการออกเช็คขีดคร่อมสั่งจ่ายเฉพาะในนามของผู้จองซื้อหุ้น และส่งทางไปรษณีย์ลงทะเบียน ตามที่อยู่ที่ปรากฏในฐานข้อมูลผู้ถือหุ้นของบริษัทฯตามสมุดทะเบียนผู้ถือหุ้น ณ วันที่ 1 ธันวาคม 2566 ซึ่ง บริษัทฯ ได้รับจากบริษัทศูนย์รับฝากหลักทรัพย์ (ประเทศไทย) จำกัด

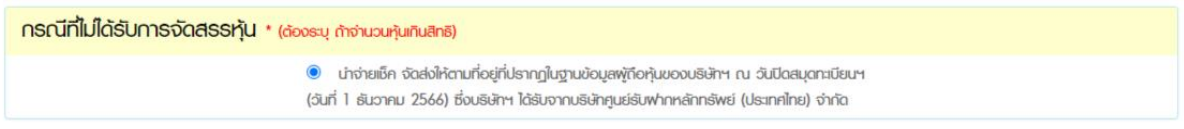

 $(7)$  ทำเครื่องหมาย  $\overline{\mathsf{V}}$  ที่ข้อตกลง และกดปุ่ม "ถัดไป" เพื่อไปขั้นตอนต่อไป

เป็นพู้รับประโยชน์ที่แท้จริง

 $\overrightarrow{\text{normal}}$ 

V ข้าพเจ้าขอรับรองว่าข้าพเจ้าในฐานะพู้ถือหุ้นเดิมและได้รับจัดสรรการจองซื้อหุ้นสามัญที่ออกใหม่

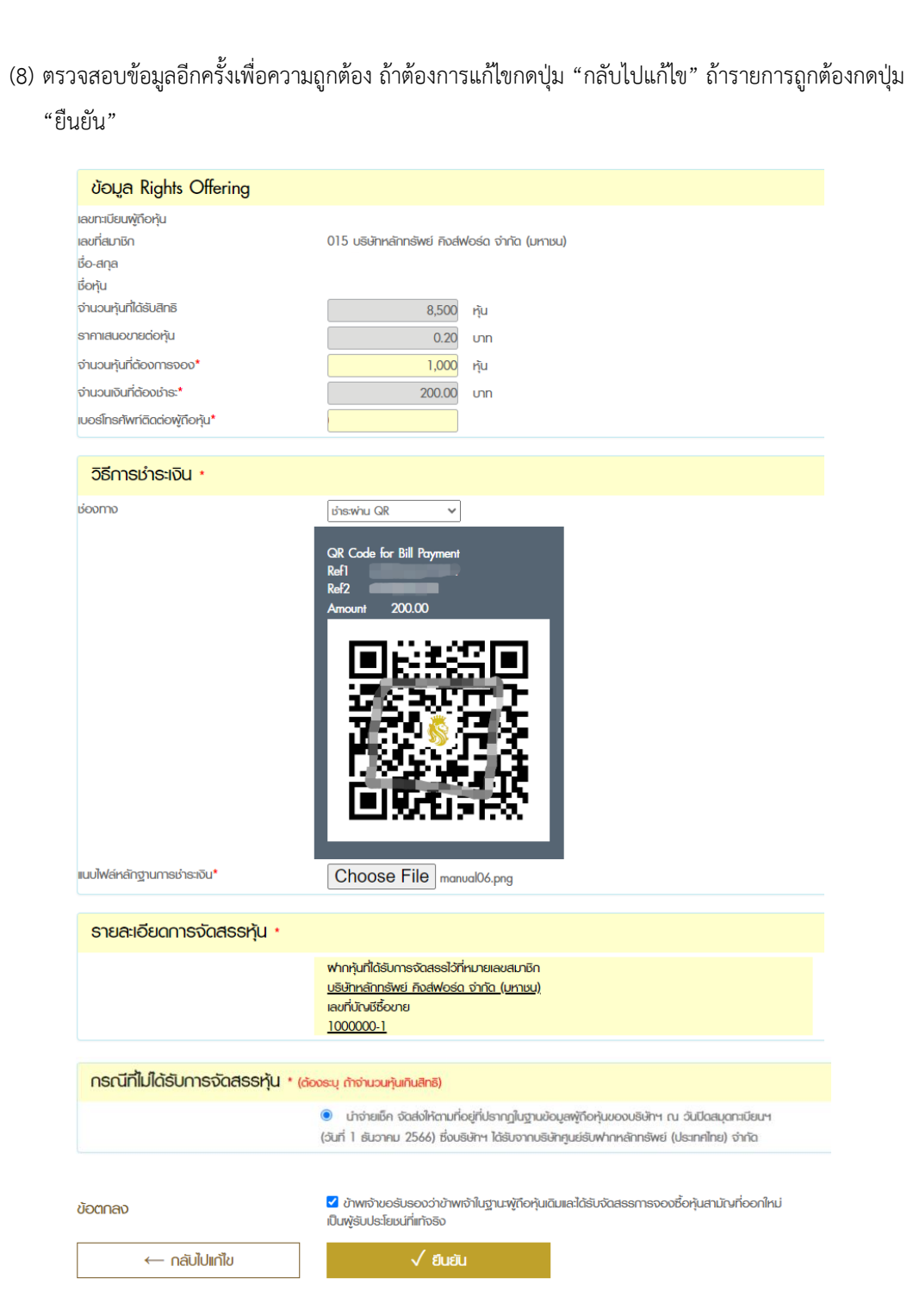

ข้อตกลง

(9) ระบบจะแสดงข้อความยืนยันการทำรายการ จากนี้ไม่สามารถย้อนกลับไปแก้ไขข้อมูลได้แล้ว

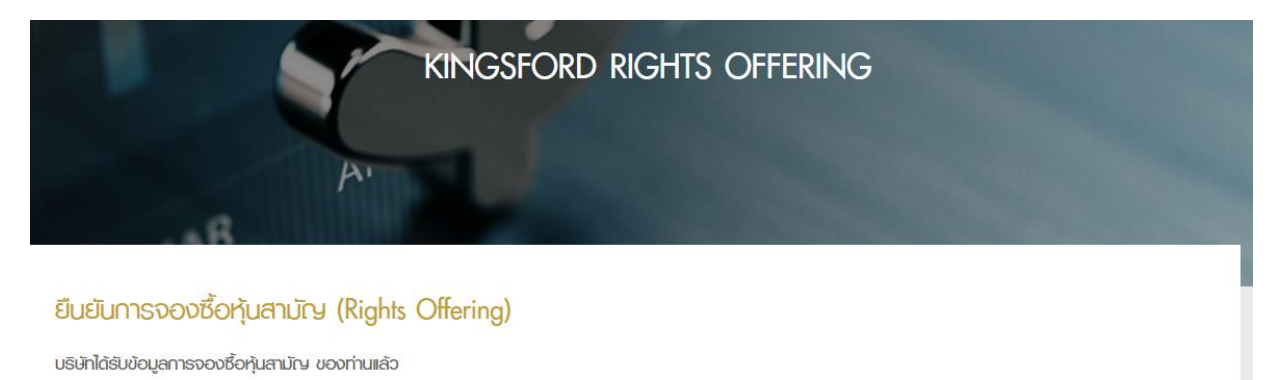

หากท่านมีข้อสงสัยเพิ่มเติม กรุณาติดต่อฟ่ายบริการลูกค้า 02-829-6600 หรือ email: online@kfsec.co.th

## 5.2.2 กรณีจองซื้อหุ้นสามัญเพิ่มทุนควบใบสำคัญแสดงสิทธิด้วยการส่งเอกสารประกอบการจองซื้อ (Hard Copy)

### สถานที่รับจองซื้อ

ผู้จองซื้อสามารถติดต่อจองซื้อหุ้นและยื่นเอกสารประกอบการจองซื้อแก่ตัวแทนการรับจองซื้อหุ้น ตามชื่อและที่อยู่ ด้านล่างนี้ (แผนที่สถานที่รับจองซื้อและรับเอกสารแสดงการชำระเงินค่าจองซื้อหุ้นสามัญเพิ่มทุน สิ่งที่ส่งมาด้วย 7)

บริษัทหลักทรัพย์ คิงส์ฟอร์ด จำกัด (มหาชน) ฝ่ายปฏิบัติการหลักทรัพย์ 191 อาคารสีลมคอมเพล็กซ์ ชั้น 11 ถนนสีลม แขวงสีลม เขตบางรัก กรุงเทพฯ 10500 โทร. 02-829-6999

# การชำระเงินค่าจองซื้อหุ้นสามัญเพิ่มทุนควบใบสำคัญแสดงสิทธิ

ให้ผู้จองซื้อนำฝากเงิน หรือนำฝากเช็คบุคคล (Personal Cheque) หรือ เช็คธนาคาร (แคชเชียร์เช็ค) หรือ ตั๋วแลก เงิน (ดร๊าฟท์) ผ่านระบบใบนำฝากแบบ Bill Payment (สิ่งที่ส่งมาด้วย 4) ผ่านเคาน์เตอร์ของธนาคารไทยพาณิชย์จำกัด (มหาชน) ทุกสาขา และต้องกรอกข้อมูลให้ครบถ้วน พร้อมด้วยระบุ Ref.1: เลขทะเบียนผู้ถือหุ้น 10 หลัก (ตามที่ปรากฏใน ใบรับรองสิทธิการจองซื้อหุ้นสามัญเพิ่มทุนควบใบสำคัญแสดงสิทธิ ซึ่งออกโดย บริษัท ศูนย์รับฝากหลักทรัพย์ (ประเทศไทย) จำกัด (สิ่งที่ส่งมาด้วย 3)) และระบุ Ref.2: เลขที่บัตรประชาชน/หนังสือเดินทาง/ใบต่างด้าว โดยผู้จองซื้อหุ้นสามารถยื่น หลักฐานการชำระเงินพร้อมกับเอกสารการจองซื้อหุ้นสามัญเพิ่มทุนที่สำนักงานของตัวแทนการรับจองซื้อหุ้น ระหว่างวันที่ 5 - 19 มกราคม 2567 เวลา 9.00 น.ถึง 15.30 น. (รวมทั้งสิ้น 11 วันทำการ)

กรณีการนำฝากเช็คบุคคล (Personal Cheque) หรือเช็คธนาคาร (แคชเชียร์เช็ค) หรือตั๋วแลกเงิน (ดร๊าฟท์) เช็ค ดังกล่าวจะต้องขีดคร่อมเพื่อเข้าบัญชีโดยเฉพาะ (Account Payee Only) สั่งจ่าย "บริษัทหลักทรัพย์ คิงส์ฟอร์ด จำกัด